# Comparison of the Karney Polygon Method and the Shoelace Method for Calculating Area

Vikky Aprelia Windarni<sup>1</sup>, Adi Setiawan<sup>2</sup>, Atina Rahmatalia<sup>1</sup>

<sup>1</sup>Universitas AMIKOM, Yogyakarta, Indonesia <sup>2</sup>Universitas Kristen Satya Wacana, Salatiga, Indonesia

# Article Info

*Article history:*

### *ABSTRACT*

Received May 22, 2023 Revised July 17, 2023 Accepted November 07, 2023

*Keywords:*

*Google Earth Karney Method Latitude - Longtitude Shoelace Method*

In calculating the area of an area, latitude and longitude coordinates are based on data from Global Administrative Region Database and Google Earth can be used. The aim of this research is to calculate the area. This research uses the Karney and Shoelace method to determine its accuracy based on Median Absolute Percentage Error in calculating the area of an area. Median Absolute Percentage Error results use data based on Global Administration The Regional Database by applying the polygon method proposed by Karney is 18.73%, and the percentage is 18.19% by applying the Shoelace method. Based on Google Earth data, implementation the method proposed by Karney obtained a percentage of 19.14%, and the application of shoelaces method obtained a percentage of 19.72%. In this case, Karney polygons and the Shoelace method has good accuracy because the value is below 20%. The proposed Shoelace method is easier to perform understand compared to the Karney method for calculating land area because it uses the Universal Transverse Mercator coordinate system, which projects points on the Earth's surface onto a flat plane..

Copyright  $\bigcirc$  2022 The Authors. *This is an open access article under the [CC BY-SA](https://creativecommons.org/licenses/by-sa/4.0/) license.*

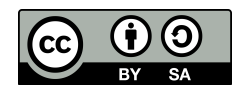

### *Corresponding Author:*

Vikky Aprelia Windarni, +6285740526699, Faculty of Computer Science, Department of Information Technology, Universitas AMIKOM, Yogyakarta, Indonesia, Email: [vikkyaprelia@amikom.ac.id](mailto:vikkyaprelia@amikom.ac.id)

How to Cite:

V. Windarni, A. Setiawan, and A. Rahmatalia "Application of Karney Polygon Method and Shoelace Method to Calculate Villages Area", *MATRIK: Jurnal Managemen, Teknik Informatika, dan Rekayasa Komputer*, Vol. 23, No. 1, pp. 39-52, Nov, 2023. This is an open access article under the CC BY-SA license [\(https://creativecommons.org/licenses/by-sa/4.0/\)](https://creativecommons.org/licenses/by-sa/4.0/)

# 1. INTRODUCTION

Data Utilization GADM and Google Earth can be used to obtain data in the form of regional boundaries such as latitude and longitude coordinate points so they can be used to calculate the area. Several methods can be used to calculate an area, such as the truncated cone method, the square method, the spherical method, the circular approach method, the Karney method, and the shoelace method. GADM is a big data that maps administrative areas in all countries containing coordinate points (latitude and longitude). Regional mapping in GADM is divided into four levels (provincial, district, sub-district, and village). GADM data can be accessed for free (https://gadm.org) and used for academic or non-commercial users. The services on Google Earth can show all map information covering the whole world and be accessed for free (https://earth.google.com/web/). Services can be used on Google Earth as KML files, which can be added to a placemark to create an area's boundaries. This placemark will make boundaries of one area with another by coordinating points (latitude and longitude). In this study, researchers would like to propose using the Karney polygon method and Shoelace method to calculate the area of villages divided into 19 sub-districts with a total number of 253 villages by utilizing data from GADM and Google Earth. The results obtained in the two methods were compared with the (Central Statistics Agency) BPS data. Several studies apply the polygon method proposed by Karney to calculate the extent of an area, such as research conducted by Karney [\[1\]](#page-11-0), Windarni et al. [\[2\]](#page-11-1), Yildirim et al. [\[3\]](#page-11-2), and Windarni et al. [\[4\]](#page-11-3). In addition, the application of the Shoelace method can also be used to calculate the range of an area, such as research conducted by Setiawan et al. [\[5\]](#page-11-4), Meng et al. [\[6\]](#page-11-5), Stoeck [\[7\]](#page-11-6), Kronenfeld et al. [\[8\]](#page-11-7), Setiawan et al. [\[9\]](#page-11-8), and Setiawan et al. [\[10\]](#page-11-9).

The difference between this study and the previous research conducted by Setiawan et al. [\[10\]](#page-11-9) is in area size. This study calculated the area of village land located in Semarang Regency (GADM level 4), whereas, in a previous study, this research calculated a wider area of land, namely the scope of the Regency/Province in Central Java Regency, West Java Regency, and Kalimantan. The novelty in this research is that the information used is more extensive or more detailed than previous research if the previous study only used the boundaries of the sub-district area and this study used village boundaries within the sub-district, which were then added together to obtain the district area. This research aims to determine the accuracy stated in the MdAPE in calculating village areas in the Semarang Regency by applying the shoelace method.

In this study, Chapter 2 contains research methods that explain the flowchart of research conducted by researchers. The first thing to do is look for data in the coordinates (latitude and longitude) points based on GADM and Google Earth data and calculate land area village using the Karney method and Shoelace. The final stage is to conduct an extensive analysis of the results, which will be compared with the Central Statistics Agency (BPS) data. Chapter 3 contains the results and analysis, and chapter 4 explains the conclusions.

#### 2. RESEARCH METHOD

<span id="page-1-0"></span>GADM data has four levels with coordinate boundaries in the form of provincial, district, sub-district, and village boundaries. Meanwhile, to get data on Google Earth in coordinate points, we need to create points according to regional boundaries, which then export the data in .kml form. The .kml data contains information about the coordinate points of the region that we have created. In this research, the Karney polygon and Shoelace methods will be used to find the village area, and both results will be compared with the actual data according to BPS. The flow of research carried out by researchers in this study can be seen in Figure [1.](#page-1-0)

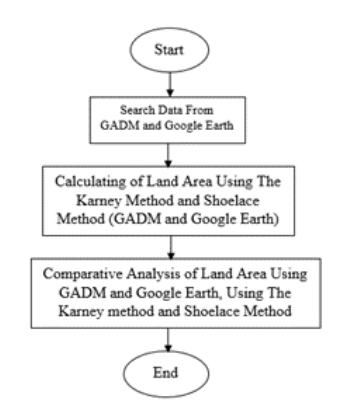

Figure 1. Research Flowchart

# 2.1. Data Search

Data search from GADM and Google Earth in latitude and longitude coordinates. The GADM data used is level 4 because the data covers land in the form of villages. When entering the GADM website, we can select maps or data, then we select data and download the data in the form of coordinate points based on the selected country. In this study, researchers chose the country of Indonesia.

#### 2.2. Data Processing

After getting the coordinates based on GADM and Google Earth data, the next step is calculating the village area using the R application by applying the Karney polygon and the Shoelace method. However, the coordinate points must be converted to UTM to calculate the land area using the Shoelace method first.

Coordinate is a point based on the intersection of the latitude and longitude lines, which can describe the location in an area. For instance, a point on the earth's surface with coordinates  $(\phi, \lambda)$  where  $\phi$  represents latitude and represents longitude, so to calculate the distance between two points on the earth's surface, the coordinate system needs to be transformed into the UTM coordinate system with the following calculations (meters) [\[11\]](#page-11-10), i.e., the east coordinates (Eastern):

<span id="page-2-0"></span>
$$
x = E = E_0 + K_0 A(\eta' + \Sigma_3^j = a_j \cos(2j\xi') \sinh(2j\eta') \tag{1}
$$

and the north coordinates (Northern) are:

<span id="page-2-1"></span>
$$
y = N = N_0 + K_0 A (\xi^1 + \Sigma_j^3 = a_j \sin(2j\xi') \cosh(2j\eta'))
$$
\n(2)

Where,

$$
a = 6378137(semi - majoraxis), b = 6356752.314245(semi - majoraxis), k_0 = 0.9996,\n
$$
f = (a - b)/a,
$$
\n
$$
n = \frac{f}{2 - f'},
$$
\n
$$
A = \frac{1}{1 + n} (1 + \frac{n^2}{4} + \frac{n^2}{64} + \ldots),
$$
\n
$$
\alpha_1 = \frac{n}{2} - \frac{2n^2}{3} + \frac{5n^3}{16},
$$
\n
$$
\alpha_2 = \frac{13n^2}{48} - \frac{3n^3}{5},
$$
\n
$$
\alpha_3 = \frac{64n^3}{240}
$$
\n
$$
t = sinh \left(tanh^{-1} sin\phi - \frac{2\sqrt{n}}{1 + n} tanh^{-1}(\frac{2\sqrt{n}}{1 + n} sin\phi)\right),
$$
\n(3)
$$

<span id="page-2-3"></span><span id="page-2-2"></span>
$$
\xi^1 = \tan^{-1}\left(\frac{t}{\cos(\lambda - \lambda_0)}\right) \tag{4}
$$

<span id="page-2-4"></span>
$$
\eta' = \tan^{-1}\left(\frac{\sin(\lambda - \lambda_0)}{\sqrt{1 + t^2}}\right) \tag{5}
$$

If A1(−0.289287, 113.41617), then it can be converted to the Equation described in the previous study [\[10\]](#page-11-9). In this case,  $a = 6378137$ ,  $f = 1/298.2572235605$ , so there will be obtained:

- $n = 0.0016792204,$
- $a = 6367449.1458234154,$
- $\alpha_1 = 0.0008377318,$
- $\alpha_2$  = 7.6084969587 × 10<sup>-7</sup>,
- $\alpha_3$  = 1.2034877876 × 10<sup>-9</sup>,
- $t = -0.0050152533,$
- $\xi = -0.0050196738,$
- $n<sub>1</sub>$  $= 0.0421820949$

and to get the East coordinate = E = 768936.0776497596 768936.08, the North coordinate = N = 9967996.4484222736 9967996.45, and location at 49 M zone. Further information can be referred to a previous study by Eteje [\[11\]](#page-11-10). For example, the application of Equations [\(1\)](#page-2-0), [\(2\)](#page-2-1), [\(3\)](#page-2-2), [\(4\)](#page-2-3), and [\(5\)](#page-2-4) will be applied to Pojoksari Village, where 8 latitude and longitude coordinate points have been

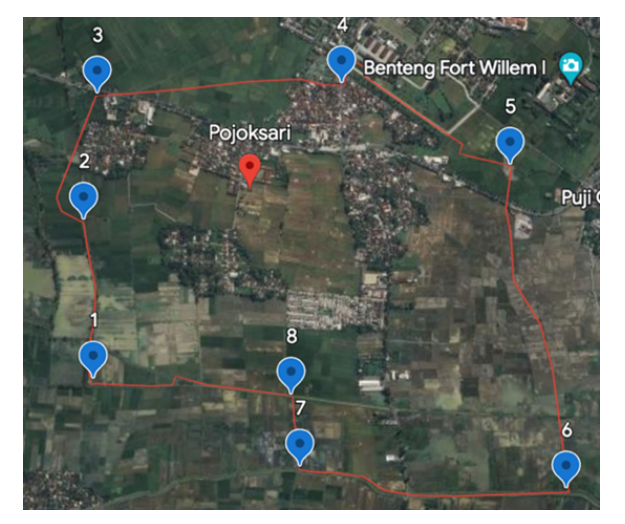

<span id="page-3-0"></span>taken based on data from Google Earth, which can be seen in Figure [2.](#page-3-0) After obtaining the coordinate points, they will be converted into the UTM coordinate system using the R application, as in Figure [3,](#page-3-1) and the results of Easting or Northing can be seen in Table [1.](#page-4-0)

Figure 2. 8 Coordinate Points in Pojoksari Village

<span id="page-3-1"></span>

|                    | R RGui (64-bit) - [R Console]        |  |                                       |                                             |               |
|--------------------|--------------------------------------|--|---------------------------------------|---------------------------------------------|---------------|
|                    |                                      |  |                                       | R File Edit View Misc Packages Windows Help |               |
|                    | 회생님                                  |  |                                       |                                             |               |
|                    |                                      |  |                                       |                                             |               |
| $>$ $-$            |                                      |  | $> A = c(-7.275221061, 110.4032989)$  |                                             |               |
|                    |                                      |  | $> B = c(-7.275562799, 110.4012718)$  |                                             |               |
|                    |                                      |  | $> C = C (-7.273633836, 110.4022461)$ |                                             |               |
|                    |                                      |  | $> D = c(-7.271524352, 110.4044176)$  |                                             |               |
|                    |                                      |  | $>E = C(-7.268531103, 110.4078932)$   |                                             |               |
|                    |                                      |  | $> F = c(-7.279471224, 110.4115167)$  |                                             |               |
|                    |                                      |  | $> G = C(-7.278713364, 110.4065666)$  |                                             |               |
|                    |                                      |  | $>$ H = c(-7.277375871, 110.4020095)  |                                             |               |
| $\geq$             |                                      |  |                                       |                                             |               |
| $\geq$             |                                      |  |                                       |                                             |               |
| $\geq$             |                                      |  |                                       |                                             |               |
|                    | $>$ Al = wgs2utm(A[1], A[2])         |  |                                       |                                             |               |
|                    | $> B1 = wgs2utm(B[1], B[2])$         |  |                                       |                                             |               |
|                    | > $CL = wgs2utm(C[1], C[2])$         |  |                                       |                                             |               |
|                    | $>$ D1 = wgs2utm(D[1], D[2])         |  |                                       |                                             |               |
|                    | $>E1 = wqs2utm(E[1], E[2])$          |  |                                       |                                             |               |
|                    | > Fl = $wgs2utm(F[1], F[2])$         |  |                                       |                                             |               |
|                    | > $GI = wgs2utm(G[1], G[2])$         |  |                                       |                                             |               |
| $\geq$             | $> H1 = wqs2$ utm( $H[1]$ , $H[2]$ ) |  |                                       |                                             |               |
|                    |                                      |  |                                       |                                             |               |
| $>$ Al             |                                      |  |                                       | [1] 434131,9606366928 9195782,7847744860    | 49,0000000000 |
| $>$ B <sub>1</sub> |                                      |  |                                       |                                             |               |
|                    |                                      |  |                                       | [1] 433908.2372405779 9195744.7087317016    | 49.0000000000 |
| >CI                |                                      |  |                                       |                                             |               |
|                    |                                      |  |                                       | [1] 434015.5092943637 9195958.1049658619    | 49,0000000000 |
| $>$ Dl             |                                      |  |                                       |                                             |               |
|                    |                                      |  |                                       | [1] 434254.9170421395 9196191.6322014183    | 49,0000000000 |
| >E1                |                                      |  |                                       |                                             |               |
|                    |                                      |  |                                       | [1] 434638.1617637002 9196523.0499273315    | 49,0000000000 |
| $>$ FI             |                                      |  |                                       |                                             |               |
|                    |                                      |  |                                       | [1] 435039.7415053768 9195314.1024202146    | 49,0000000000 |
| $>$ Gl             |                                      |  |                                       |                                             |               |
|                    |                                      |  |                                       | [1] 434493.1913486496 9195397.1724364851    | 49,0000000000 |
| > H1               |                                      |  |                                       |                                             |               |
| [1]                |                                      |  |                                       | 433989.9375313822 9195544.3745831754        | 49,0000000000 |

Figure 3. The UTM Coordinate System Using R application in Pojoksari Village

<span id="page-4-0"></span>

| No Point       | Latitude Coordinates | Longitude Coordinates | Easting   | Northing   |
|----------------|----------------------|-----------------------|-----------|------------|
|                | $-7.275221061$       | 110.4032989           | 434131.96 | 9195782,78 |
| 2              | -7.275562799         | 110.4012718           | 433908.23 | 9195744.70 |
| 3              | -7.273633836         | 110.4022461           | 434015.50 | 9195958.10 |
| $\overline{4}$ | -7.271524352         | 110.4044176           | 434254.91 | 9196191.63 |
| 5              | $-7.268531103$       | $-7.268531103$        | 434638,16 | 9196523.04 |
| 6              | -7.279471224         | 110.4115167           | 435039.74 | 9195314.10 |
| 7              | -7.278713364         | 110.4065666           | 434493.19 | 9195397,17 |
| 8              | -7.277375871         | 110.4020095           | 433989.93 | 9195544.37 |

Table 1. Coordinate Points of Pojoksari Village

The Shoelace formula is commonly known as Gaus's area formula and Surveyor's formula [\[7\]](#page-11-6). The Shoelace formula is a mathematical algorithm used to determine a polygon's area based on its coordinates' angle. Meister and Gauss described this formula in 1769 and 1795. It divides a triangular polygon, for example  $\triangle$ ABC with vertices  $A(x1, y1), B(x2, y2),$  and  $C(x3, y3),$ having areas defined as follows in Equation [\(6\)](#page-4-1) and [\(7\)](#page-4-2).

<span id="page-4-1"></span>
$$
area \ (\Delta ABC) = \frac{1}{2} \left| det \begin{bmatrix} x_1 & x_2 \\ y_1 & y_2 \end{bmatrix} + det \begin{bmatrix} x_2 & x_3 \\ y_2 & y_3 \end{bmatrix} + det \begin{bmatrix} x_3 & x_1 \\ y_3 & y_1 \end{bmatrix} \right| \tag{6}
$$

where  $|x|$  is the absolute value of x, thus the area can be written as follows:

<span id="page-4-2"></span>
$$
area (\triangle ABC) = \frac{1}{2} |x_1 y_2 - x_2 y_1 + x_2 y_3 - x_3 y_2 + x_3 y_1 - x_1 y_3|
$$
  
\n
$$
= \frac{1}{2} |x_1 x_2 - x_2 y_3 + x_3 y_1) - (x_2 y_1 + x_3 y_2 - x_1 y_3)|,
$$
  
\n
$$
= \frac{1}{2} \begin{bmatrix} x_1 & x_2 & x_3 & x_1 \\ y_1 & y_2 & y_3 & y_1 \end{bmatrix}
$$
 (7)

In the Shoelace method, absolute bar values represent the difference between the sums of the diagonal products. To understand this formula, the first thing that has to be done is to explore the cross-product of vectors using triangles and rectangles. By applying the shoelace method, the UTM coordinate system can be used to find the area of Pojoksari Village; we get the following:

$$
A=\left(\begin{matrix} 434131,96*9195744,70-433908,23*9195782,78\\ +433908,23*9195744,70-434015,50*9195744,70\\ +434015,50*9196191,63-434254,91*9195958,10\\ +434254,91*9196523,04-434638,16*9196191,63\\ +434638,16*9195314,10-435039,74*9196523,04\\ +435039,74*9195397,17-434493,19*9195314,10\\ +434493,19*9195544,37-433989,93*9195397,17\\ +433989,93*9195782,78-434131,96*9195544,37\end{matrix}\right)
$$
  

$$
A=\left(\begin{matrix} \frac{1}{2} \end{matrix}\right) \left| -1459650,15\right| = 72,98250745
$$

The resulting area of Pojoksari village is the same as 72,98250745 hectares (ha). The land area results for Pojoksari Village are different from the land area results presented in Table [5.](#page-8-0) The difference is that more points are used than in Table [1.](#page-4-0) Suppose the land area is calculated using the Karney method. In that case, the coordinate values based on the UTM system in Pojoksari Village will produce the same area as the shoelace method of 73,03291 hectares (ha), as seen in Figure [4.](#page-5-0) Further information can be referred to a previous study by Windarni et al. [\[12\]](#page-11-11).

<span id="page-5-0"></span>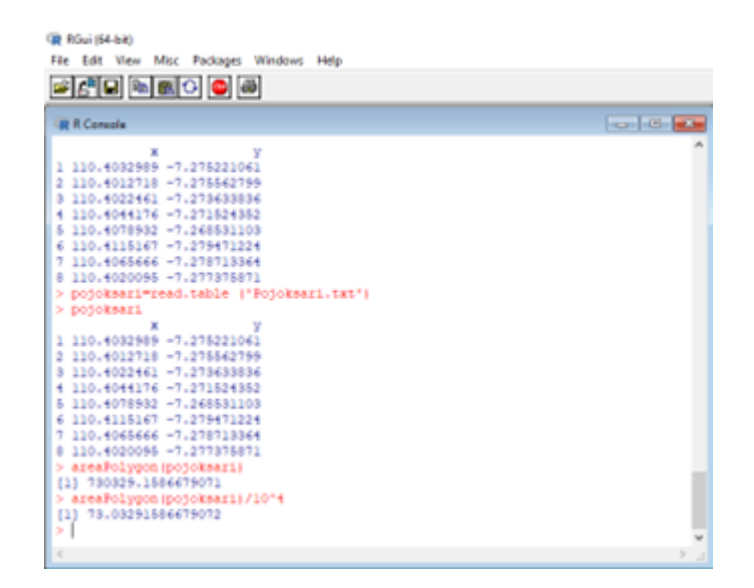

Figure 4. Pojoksari Village Land Area Results using the Karney method

### 2.3. Analysis

At this stage, the village area spread across the Semarang district is analyzed by applying the Karney polygon and the Shoelace method. Then, the results of these two methods will be compared with the data area according to BPS. So, the MdAPE value is obtained from the median of the values of APE (Absolute Percentage Error), which has the following Equation [\[13\]](#page-12-0):

$$
APE_t = \left| \frac{\hat{Y}_t - Y_t}{Y_t} \right| \tag{8}
$$

### 3. RESULT AND ANALYSIS

<span id="page-5-1"></span>Semarang Regency is located at  $110^0$   $14'$   $54.74''$  until  $110^0$   $39'$   $3''$  East Longitude and  $7^0$   $3'$   $57''$  until  $7^0$   $30'$   $0'$  South Latitude. The total area of Semarang Regency is 1019.27 km2, which is divided into 19 districts and 235 villages/sub-districts. The widest area is Pringapus District, with 84.27 km (8.27%), and the smallest is Ambarawa District, with 29.79 km (2.92%), as shown in Figure [5.](#page-5-1) The results for the area of all villages represented by each sub-district located in Semarang Regency can be seen in Table [2.](#page-7-0) The percentage results are obtained from the area of each village divided by 100%.

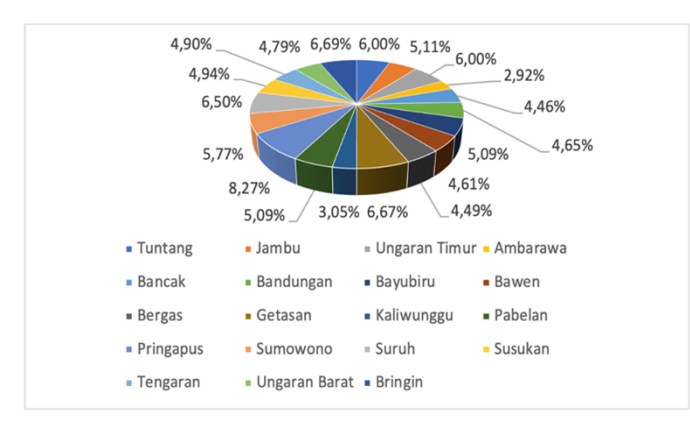

Figure 5. Percentage of Districts Area towards Semarang Regency Area

## 3.1. Data Search

<span id="page-6-0"></span>Searching for data in the form of regional boundaries for each village in Semarang Regency was the first activity carried out in this research. Data search is done by looking for village area boundaries in coordinate points (GADM and Google Earth). In GADM big data, we only need to download the data that GADM has provided at level 4 because level 4 contains village/ subdistrict borderline data. After obtaining GADM data, the data can be exported into R software. R software can be used for data retrieval, management, and analysis purposes. Figure [6](#page-6-0) shows all the names of sub-districts spread across the Semarang district with data taken from GADM using the R application. For example, if you want to see a village located in Jambu District, it will look like in Figure [7.](#page-6-1)

| <b>B</b> RGui (64-bit)                      |             |             |             |                    |  |  |  |  |
|---------------------------------------------|-------------|-------------|-------------|--------------------|--|--|--|--|
| Får Edit View Misc Packages Windows Help    |             |             |             |                    |  |  |  |  |
| de o de de o                                |             |             |             |                    |  |  |  |  |
|                                             |             |             |             |                    |  |  |  |  |
| <b>IR R. Console</b>                        |             |             |             | $-1.1 - 1.0 - 1.0$ |  |  |  |  |
| > library (sp)                              |             |             |             |                    |  |  |  |  |
| > library (geosphere)                       |             |             |             |                    |  |  |  |  |
| > Indonesia4=readRDS("gadm36_IDN_4_sp.rds") |             |             |             |                    |  |  |  |  |
| > Indonesia4[[8]] [25540:25771]             |             |             |             |                    |  |  |  |  |
| "Ambarawa"<br>[1]                           | "Ambarawa"  | "Ambarawa"  | "Ambarawa"  |                    |  |  |  |  |
| 151<br>"Ambarawa"                           | "Ambarawa"  | "Bancak"    | "Bancak"    |                    |  |  |  |  |
| [9]<br>"Bancak"                             | "Bancak"    | "Bancak"    | "Bancak"    |                    |  |  |  |  |
| (13)<br>"Bancak"                            | "Bancak"    | "Bancak"    | "Bandungan" |                    |  |  |  |  |
| [17]<br>"Bandungan"                         | "Bandungan" | "Bandungan" | "Bandungan" |                    |  |  |  |  |
| [21]<br>"Bandungan"                         | "Bandungan" | "Bandungan" | "Bandungan" |                    |  |  |  |  |
| (25)<br>"Bandungan"                         | "Banyubiru" | "Banyubiru" | "Banyubiru" |                    |  |  |  |  |
| "Banyubiru"<br>[29]                         | "Banyubiru" | "Banyubiru" | "Banyubiru" |                    |  |  |  |  |
| [33]<br>"Banyubiru"                         | "Banyubiru" | "Banyubiru" | "Bawen"     |                    |  |  |  |  |
| [37]<br>"Bawen"                             | "Bawen"     | "Bawen"     | "Bawen"     |                    |  |  |  |  |
| (41)<br>"Bawen"                             | "Bawen"     | "Bawen"     | "Bawen"     |                    |  |  |  |  |
| [45]<br>"Bergas"                            | "Bergas"    | "Bergas"    | "Bergas"    |                    |  |  |  |  |
| [49]<br>"Bergas"                            | "Bergas"    | "Bergas"    | "Bergas"    |                    |  |  |  |  |
| [53]<br>"Bergas"                            | "Bergas"    | "Bergas"    | "Bergas"    |                    |  |  |  |  |
| [57]<br>"Bergas"                            | "Bergas"    | "Bringin"   | "Bringin"   |                    |  |  |  |  |
| [61]<br>"Bringin"                           | "Bringin"   | "Bringin"   | "Bringin"   |                    |  |  |  |  |
| [65]<br>"Bringin"                           | "Bringin"   | "Bringin"   | "Bringin"   |                    |  |  |  |  |
| [69]<br>"Bringin"                           | "Bringin"   | "Bringin"   | "Bringin"   |                    |  |  |  |  |
| [73]<br>"Bringin"                           | "Bringin"   | "Getasan"   | "Getasan"   |                    |  |  |  |  |
| (77)<br>"Getasan"                           | "Getasan"   | "Getasan"   | "Getasan"   |                    |  |  |  |  |
| 0811<br>"Getasan"                           | "Getasan"   | "Getasan"   | "Getasan"   |                    |  |  |  |  |
|                                             |             |             |             |                    |  |  |  |  |
|                                             |             |             |             |                    |  |  |  |  |

Figure 6. Names of 19 Districts Based on GADM Data

<span id="page-6-1"></span>

| RGui (64-bit)<br>File Edit View Misc Packages Windows Help                                                                                                    |                                        |
|----------------------------------------------------------------------------------------------------|----------------------------------------|
| <u>eperado e a</u>                                                                                                    |                                        |
| $\Rightarrow$ library (sp)<br>$\vert$ > library (geosphere)<br>$\vert$ > Indonesia4[[10]] [25627:25636]<br>[1] "Bedono"<br>"Brongkol" "Gemawang"<br>"Kebondalem" "Kelurahan" "Kuwarasan"<br>$[6]$ "Jambu" | "Gondoriyo"<br>"Genting"<br>"Rejosari" |

Figure 7. Village Located in Jambu District

#### 3.2. Data Processing

The next step is to find the area of each village located in Semarang Regency based on GADM and Google Earth data using the polygon Karney and shoelace method. Table [2](#page-7-0) shows the results of the area of each village represented by each sub-district based on the Karney method, shoelace method, and BPS. For example, for all villages located in Tuntang District, the results obtained were 5249 ha using the Karney method, 5246 ha using the shoelace method based on GADM data, and 4832 ha using the Karney method, 5474 ha using the shoelace method based on Google Earth data. Based on data obtained from BPS, the resulting area is 5824 ha.

<span id="page-7-0"></span>

|                | Village Area (Ha) |          |                |            |      |  |
|----------------|-------------------|----------|----------------|------------|------|--|
| Subdistrict    | <b>GADM</b>       |          | Google Earth   | <b>BPS</b> |      |  |
|                | Method            | Method   | Method         | Method     |      |  |
|                | Polygon Karney    | Shoelace | Polygon Karney | Shoelace   |      |  |
| Tuntang        | 5249              | 5246     | 4832           | 5474       | 5624 |  |
| Jambu          | 5422              | 5287     | 5298           | 5255       | 5163 |  |
| Ungaran Timur  | 6336              | 6311     | 6299           | 6313       | 3799 |  |
| Ambarawa       | 2757              | 2756     | 2666           | 2664       | 2821 |  |
| Bancak         | 4699              | 4697     | 4704           | 4700       | 4380 |  |
| Bandungan      | 4575              | 4571     | 4576           | 5559       | 4820 |  |
| Bayubiru       | 5091              | 5087     | 4713           | 4709       | 5436 |  |
| Bawen          | 4933              | 4911     | 6947           | 12346      | 4630 |  |
| <b>Bergas</b>  | 4476              | 4476     | 4485           | 4482       | 4727 |  |
| Getasan        | 6827              | 6822     | 6827           | 6754       | 6570 |  |
| Kaliwunggu     | 2890              | 2886     | 2923           | 2933       | 2993 |  |
| Pabelan        | 5197              | 5217     | 5181           | 5176       | 4793 |  |
| Pringapus      | 7978              | 7973     | 8098           | 8092       | 7831 |  |
| Sumowono       | 5431              | 5429     | 5431           | 5398       | 5553 |  |
| Suruh          | 6894              | 6886     | 6839           | 6834       | 6394 |  |
| Susukan        | 5257              | 5252     | 4674           | 4867       | 4880 |  |
| Tengaran       | 4808              | 4806     | 4759           | 4765       | 4722 |  |
| Ungaran Barat  | 3725              | 3723     | 7046           | 7039       | 3501 |  |
| <b>Bringin</b> | 6869              | 6875     | 6890           | 6922       | 6183 |  |

Table 2. Results of Area Extent Based on Each District

#### 3.3. Analysis

<span id="page-7-1"></span>The next thing to do at the analysis stage is to search for the Mean Absolute Percentage Error (MAPE) from the estimated village land area results according to GADM and Google Earth and then compare it with regional references from BPS. Table [3](#page-7-1) shows the results of the percentage of village area represented by each sub-district located in Semarang Regency. For example, villages in the Tuntang sub-district have an area percentage according to data from GADM using the Karney polygon of 20.75% and the shoelace method of 20.73%. Based on data from Google Earth, using the Karney polygon method, the percentage obtained was 23.91%, and the Shoelace method was 29.68%.

|                 | Percentage $(\% )$ |          |                |          |  |  |
|-----------------|--------------------|----------|----------------|----------|--|--|
| <b>District</b> | <b>GADM</b>        |          | Google Earth   |          |  |  |
|                 | Method             | Method   | Method         | Method   |  |  |
|                 | Polygon Karney     | Shoelace | Polygon Karney | Shoelace |  |  |
| Tuntang         | 20.75              | 20.73    | 23.91          | 29.68    |  |  |
| Jambu           | 14.46              | 9.46     | 9.64           | 10.19    |  |  |
| Ungaran Timur   | 62.71              | 62.34    | 62.21          | 62.34    |  |  |
| Ambarawa        | 29.24              | 29.19    | 29.93          | 30.73    |  |  |
| <b>Bancak</b>   | 12.43              | 12.39    | 12.47          | 12.43    |  |  |
| Bandungan       | 66.04              | 65.93    | 66             | 81.24    |  |  |
| Bayubiru        | 10.67              | 10.67    | 16.75          | 16.74    |  |  |
| Bawen           | 23.16              | 23.85    | 51.4           | 136.91   |  |  |
| <b>Bergas</b>   | 19.78              | 19.78    | 19.81          | 19.86    |  |  |
| Getasan         | 22.33              | 22.25    | 23.14          | 23.77    |  |  |
| Kaliwunggu      | 13.56              | 13.54    | 15.5           | 13.44    |  |  |
| Pabelan         | 18.73              | 18.19    | 18.48          | 18.49    |  |  |
| Pringapus       | 23.91              | 23.91    | 25.24          | 25.22    |  |  |
| Sumowono        | 19.14              | 19.15    | 19.14          | 19.72    |  |  |
| Suruh           | 7.63               | 7.54     | 7.58           | 7.5      |  |  |
| Susukan         | 13.27              | 13.22    | 17.45          | 17.87    |  |  |
| Tengaran        | 12.78              | 12.72    | 12.95          | 12.75    |  |  |
| Ungaran Barat   | 10.97              | 11       | 193.31         | 193      |  |  |
| <b>Bringin</b>  | 15.93              | 15.97    | 16.12          | 16.6     |  |  |
| MdAPE           | 18.73              | 18.19    | 19.14          | 19.72    |  |  |

Table 3. Village Area Results Based on Each District (%)

<span id="page-8-1"></span>Based on the percentage, MdAPE results using data based on GADM big data by applying the Karney polygon method is at 18.73%, and by applying the shoelace method, it has a percentage of 18.19%. Based on data from Google Earth, applying the method proposed by Karney obtained a percentage of 19.14%, and applying the shoelace method obtained a percentage of 19.72%. The results of MdAPE percentage based on GADM and Google Earth data can be seen in Table [3.](#page-7-1) In measuring the benefits of forecasting methods, we can use the Mean Absolute Percentage Error (MAPE) formula; the range of values is presented in Table [4](#page-8-1) [\[14\]](#page-12-1). In this case, MdAPE is used as a substitute for MAPE because it is more robust against the emergence of extreme values.

Table 4. Mean Absolute Percentage Error (MAPE) Value Range

| <b>MAPE</b> Range | Explanation                                    |
|-------------------|------------------------------------------------|
| ${<}10\%$         | Very Good Forecasting Model Competition        |
| $10 - 20%$        | Good Forecasting Model Competition             |
| $20 - 50%$        | <b>Competition Feasible Forecasting Models</b> |
| $> 50\%$          | <b>Bad Forecasting Model Competition</b>       |

<span id="page-8-0"></span>We can see Bejalen Village in Ambarawa District as in Table [5.](#page-8-0) The area of Bejalen village was 156 ha using the Karney polygon and Shoelace method according to GADM data. According to Google Earth data, an area of 80 ha was obtained using the Karney polygon and the shoelace method. BPS results show that the area of Bejalen village is 471 ha. When viewed from the shape of the map between GADM in Figure [8,](#page-8-2) Google Earth in Figure [9,](#page-9-0) and BPS in Figure [10,](#page-9-1) the map of Bejalen Village has the same map shape.

| Village Name | <b>GADM</b>         |               | Google Earth        | BPS (ha)      |     |
|--------------|---------------------|---------------|---------------------|---------------|-----|
|              | Method              | Method        | Method              | Method        |     |
|              |                     |               |                     |               |     |
|              | Polygon Karney (ha) | Shoelace (ha) | Polygon Karney (ha) | Shoelace (ha) |     |
| Baran        | 315                 | 315           | 316                 | 315           | 262 |
| Bejalen      | 156                 | 156           | 80                  | 80            | 471 |
| Kranggan     | 32                  | 32            | 32                  | 34            | 23  |
| Kupang       | 270                 | 270           | 269                 | 269           | 189 |
| Lodoyong     | 157                 | 157           | 155                 | 155           | 113 |
| Ngampin      | 294                 | 294           | 294                 | 293           | 304 |
| Panjang      | 241                 | 240           | 241                 | 241           | 209 |
| Pasekan      | 840                 | 840           | 841                 | 840           | 759 |
| Pojoksari    | 214                 | 214           | 214                 | 214           | 302 |
| Tambakboyo   | 238                 | 238           | 224                 | 223           | 189 |

Table 5. Village Area Located in Ambarawa District

<span id="page-8-2"></span>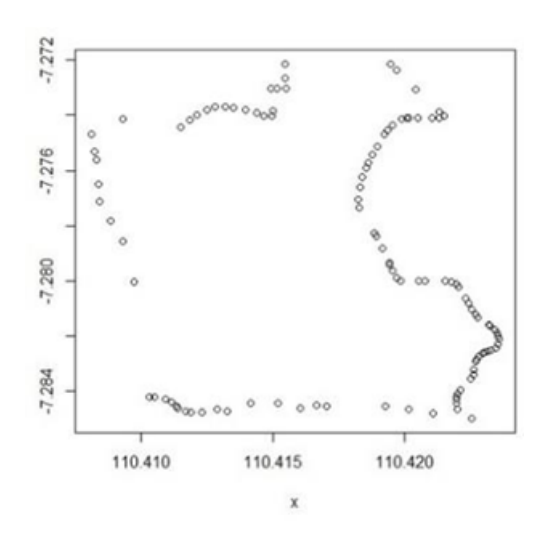

Figure 8. Bejalen Village Map in GADM

<span id="page-9-0"></span>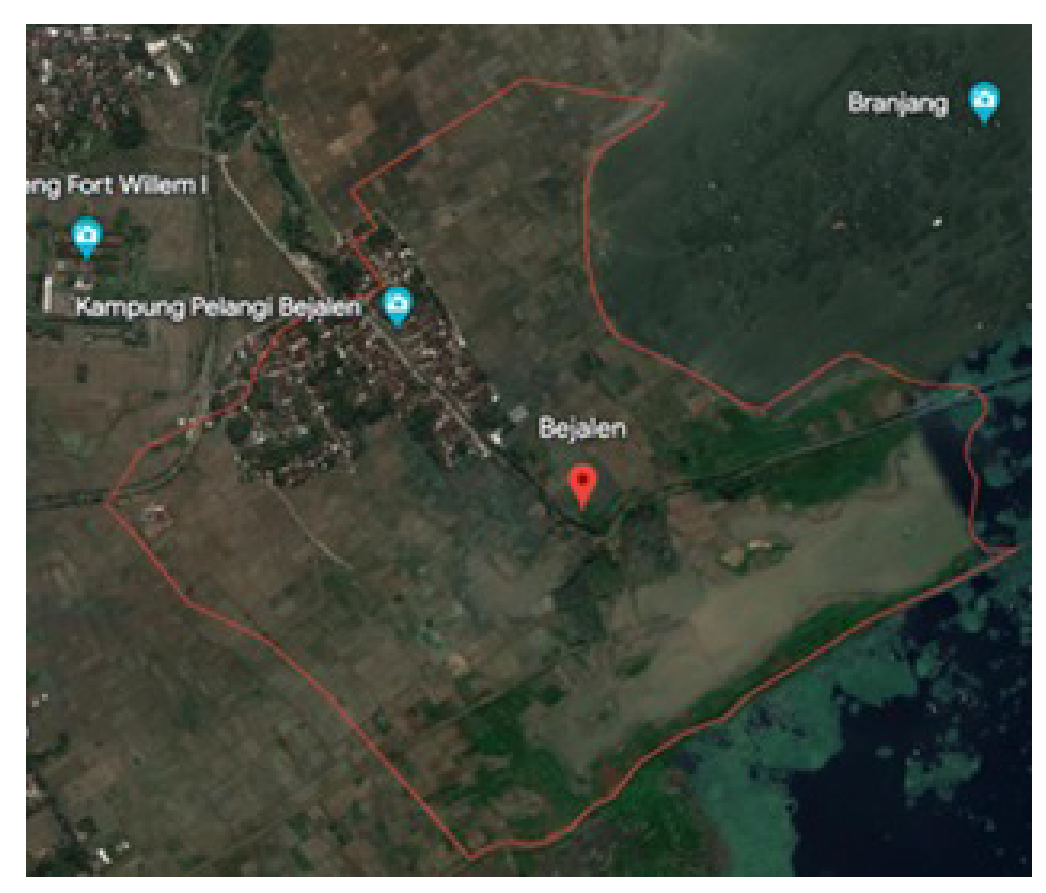

Figure 9. Bejalen Village Map in Google Earth

<span id="page-9-1"></span>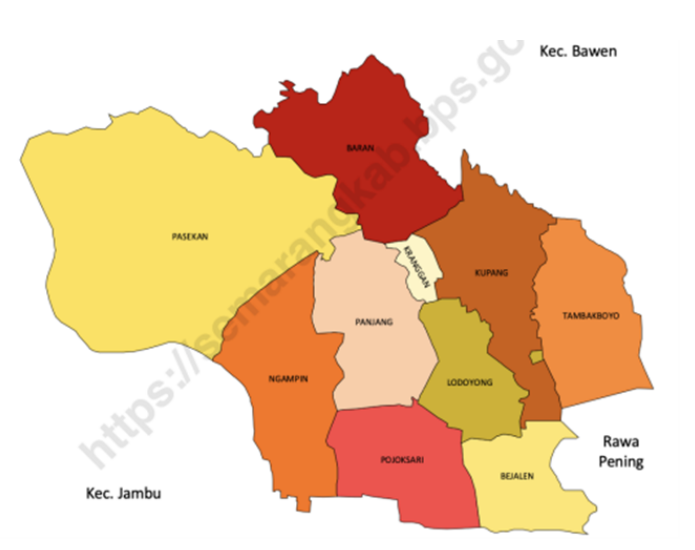

Figure 10. Bejalen Village Map in BPS

A map of an area should not be drawn haphazardly. The map's depiction has to be proportional or equivalent, which means that the ratio of the area on the map must be the same as the actual area. Looking at Figure [11](#page-10-0) below, we can see ten villages in the Ambarawa District, which BPS maps. For example, Baran village is colored red, and Bejalen village is dark yellow. Looking <span id="page-10-0"></span>closely, it can be said that Baran Village should have a larger area than Bejalen Village. However, in reality, the area of Baran Village, according to BPS, is 262ha, and Bejalen Village has an area of 471 ha.

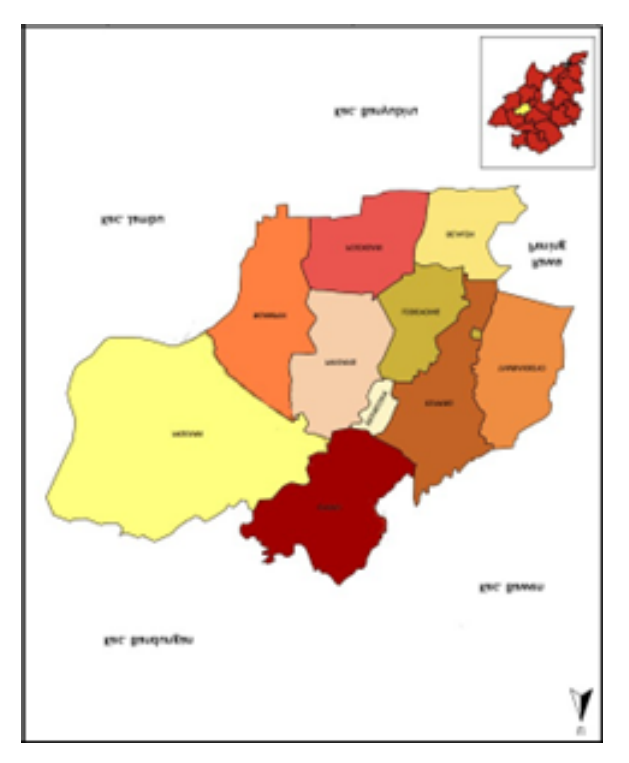

Figure 11. Village Map in Ambarawa District (BPS)

To create a map of an area using Google Earth, three things must be considered to make land boundary points (adding placemarks): (1) making land boundary points must be clockwise; (2) land boundary points are better close together, meaning that one point to another is better be closed because land shapes are not always straight and there are indentations; (3) the use of zoom in and zoom out also affects it, meaning that it is better to use zoom in to mark land boundaries because it will affect the accuracy of selecting points on the borderline of the area boundaries.

Applying the Karney and shoelace methods can be used to calculate the area of villages in the Semarang Regency because they have an accuracy rate below 20% compared to the application of the circle method to calculate the area of villages located in the Semarang Regency. The novelty obtained in this study is that both the Karney and Shoelace methods give relatively the same results. Still, the drawback of the Karney method is that the formula is difficult to understand, and when using the Shoelace method, the formula is relatively easier to understand. The two methods used above can also be compared with other methods proposed by Kin et al. [\[15\]](#page-12-2), Lumban et al. [\[16\]](#page-12-3), and Kin et al. [\[17\]](#page-12-4).

### 4. CONCLUSION

The MdAPE results using GADM big data-based data with the application of the Karney polygon method obtained results of 18.73% and 18.19% for the Shoelace method. Based on Google Earth data, the application of the method proposed by Karney obtained a percentage of 19.14%, and the application of the shoelace method obtained a percentage of 19.72%. MdAPE result on GADM and Google Earth has a good level of accuracy because the value is below 20%. Suggestions for further research include calculating the area near the poles to determine whether the Shoelace method still gives relatively the same results as the Karney method.

# 5. ACKNOWLEDGEMENTS

The authors would like to thank everyone who helped with this work, especially the anonymous reviewers, the chief/managing editors, and the Matrik: Jurnal Manajemen, Teknik Informatika dan Rekayasa Komputer staff.

# 6. DECLARATIONS

#### AUTHOR CONTIBUTION

This research was compiled by three writers who were divided into each task. Vikky Aprelia Windarni conducted data collection, analysis, and interpretation. Adi Setiawan conceptualized and designed the research, performed a critical review of the article, and granted final approval for publication. Atina Rahmatalia was responsible for preparing the articles.

#### FUNDING STATEMENT

This research received an internal grant from Amikom University Yogyakarta for funding in the AMIKOM Lecturer Development Research Grant program for the implementation year 2022. with contract number 8261/KONTRAK-LPPM/AMIKOM/X/2022. COMPETING INTEREST

I have no declaration under financial, general, and institutional competing interests.

#### **REFERENCES**

- <span id="page-11-0"></span>[1] C. F. Karney, "On auxiliary latitudes," in *Stanford Research Institute (SRI) International, 201 Washington Rd, Princeton, NJ 08540-6449, USA*, 2023.
- <span id="page-11-1"></span>[2] V. Aprelia Windarni and A. Setiawan, "The Determination of Village Area in Semarang Regency Using The Circle Method," *Jurnal Mercumatika : Jurnal Penelitian Matematika dan Pendidikan Matematika*, vol. 6, no. 1, pp. 33–44, 2021.
- <span id="page-11-2"></span>[3] F. Yildirim and F. Kadi, "Determining the area corrections affecting the map areas in GIS applications," *Reports on Geodesy and Geoinformatics*, vol. 112, no. 1, pp. 9–17, 2021.
- <span id="page-11-3"></span>[4] V. A. Windarni and A. Setiawan, "Comparative Analysis Of Vincenty and Geodesic Method Approaches In Meansuring The Distance Between Subdistrict Offices In Salatiga City," *BAREKENG: Jurnal Ilmu Matematika dan Terapan*, vol. 16, no. 4, pp. 1207–1220, 2022.
- <span id="page-11-4"></span>[5] A. Setiawan and E. Sediyono, "Determination of region area in two UTM zone using shoelace formula based on the GADM database," in *Proceeding Of The 1ST International Conference On Standardization And Metrology (ICONSTAM)*, 2022, p. 040006.
- <span id="page-11-5"></span>[6] X. Meng, H. Fu, G. Liu, L. Zhang, Y. Yu, W. Hu, and E. Cheng, "Multi-Feature Fusion: A Driver-Car Matching Model Based on Curve Comparison," *IEEE Access*, vol. 7, pp. 83 526–83 535, 2019.
- <span id="page-11-6"></span>[7] T. Stoeck, "Methodology of testing common rail fuel injectors with the use of Gauss's formulas," *Combustion Engines*, vol. 184, no. 1, pp. 11–15, 2021.
- <span id="page-11-7"></span>[8] B. J. Kronenfeld and J. Deng, "Between the Lines: Measuring Areal Displacement in Line Simplification," in *Advances in Cartography and GIScience of the International Cartographic Association*, vol. 1, jul 2019.
- <span id="page-11-8"></span>[9] A. Setiawan and E. Sediyono, "Area calculation based on GADM geographic information system database," *TELKOMNIKA Telecommunication, Computing, Electronics and Control*, vol. 18, no. 3, pp. 1416–1421, 2020.
- <span id="page-11-9"></span>[10] A. Setiawan, E. Sediyono, and T. Mahatma, "Calculation Of Central Java Province Region Area Using Shoelace Formula Based On The GADM Database," *BAREKENG: Jurnal Ilmu Matematika dan Terapan*, vol. 16, no. 2, pp. 597–606, 2022.
- <span id="page-11-10"></span>[11] E. S. O.Eteje, O. O. F., and O. P. D., "Procedure for Coordinates Conversion between NTM and UTM Systems in Minna Datum Using All Trans and Columbus Software," *International Journal of Scientific Research in Science and Technology*, vol. 6, no. 5, pp. 128–143, 2019.
- <span id="page-11-11"></span>[12] V. A. Windarni, D. A. Istiqomah, and A. Setiawan, "Penentuan Luas Lahan dengan Metode Pendekatan Lingkaran Berbasis Google Earth dan GADM untuk Wilayah Kabupaten Semarang," *Jurnal Transformatika*, vol. 18, no. 2, p. 151, jan 2021.

- <span id="page-12-1"></span><span id="page-12-0"></span>[14] M. Maricar, "Analisa Perbandingan Nilai Akurasi Moving Average dan Exponential Smoothing untuk Sistem Peramalan Pendapatan pada Perusahaan XYZ," *Jurnal Sistem dan Informatika*, vol. 13, no. 2, pp. 36–45, 2019.
- <span id="page-12-2"></span>[15] D. Kin and Y. Karpinskyi, "Peculiarities of the method of calculation feature's geodetic area on the reference ellipsoid in GIS," in *International Conference of Young Professionals*, 2022, pp. 1–5.
- <span id="page-12-3"></span>[16] Y. Lumban-Gaol, A. N. Safi'i, P. Hartanto, and T. R. N. Rachma, "Analysis on the Effect of Map Projection System for Area Calculation," in *IPTEK Journal of Proceedings Series*, no. 2, 2019, pp. 2354–6026.
- <span id="page-12-4"></span>[17] D. Kin and Y. Karpinskyi, "Ontology of Geodetic, Cartometric and Morphometric Methods in The Geoinformation Environment," *European Association of Geoscientists & Engineers*, vol. 2021, pp. 1–6, 2021.

[This page intentionally left blank.]